# **How to sign up to our Find a Physio online booking benefit?**

### Step<sub>1</sub>

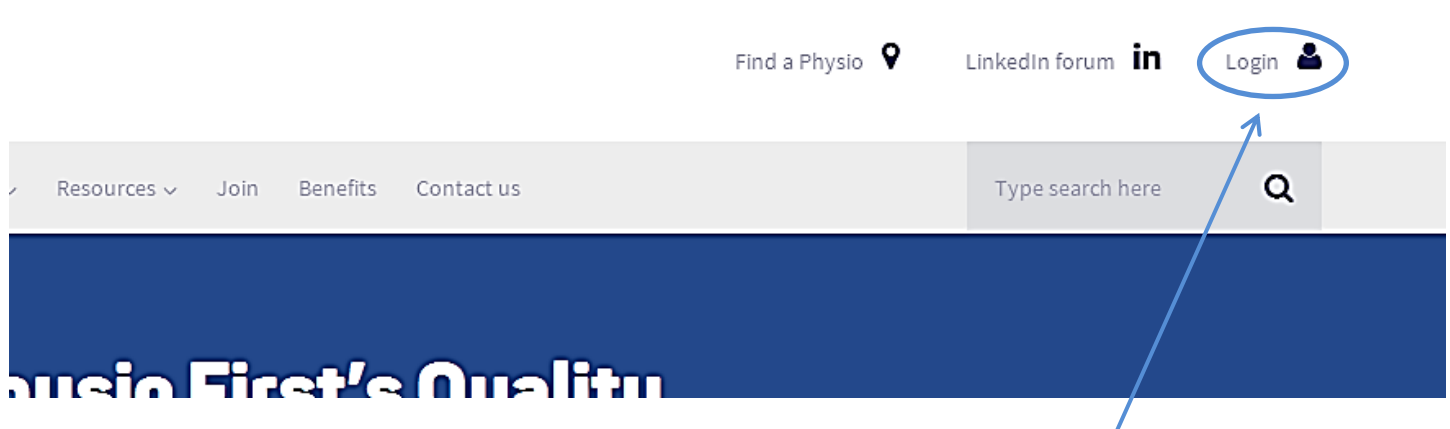

1. Please log on to our website using your membership number and password.

### Step 2 & 3

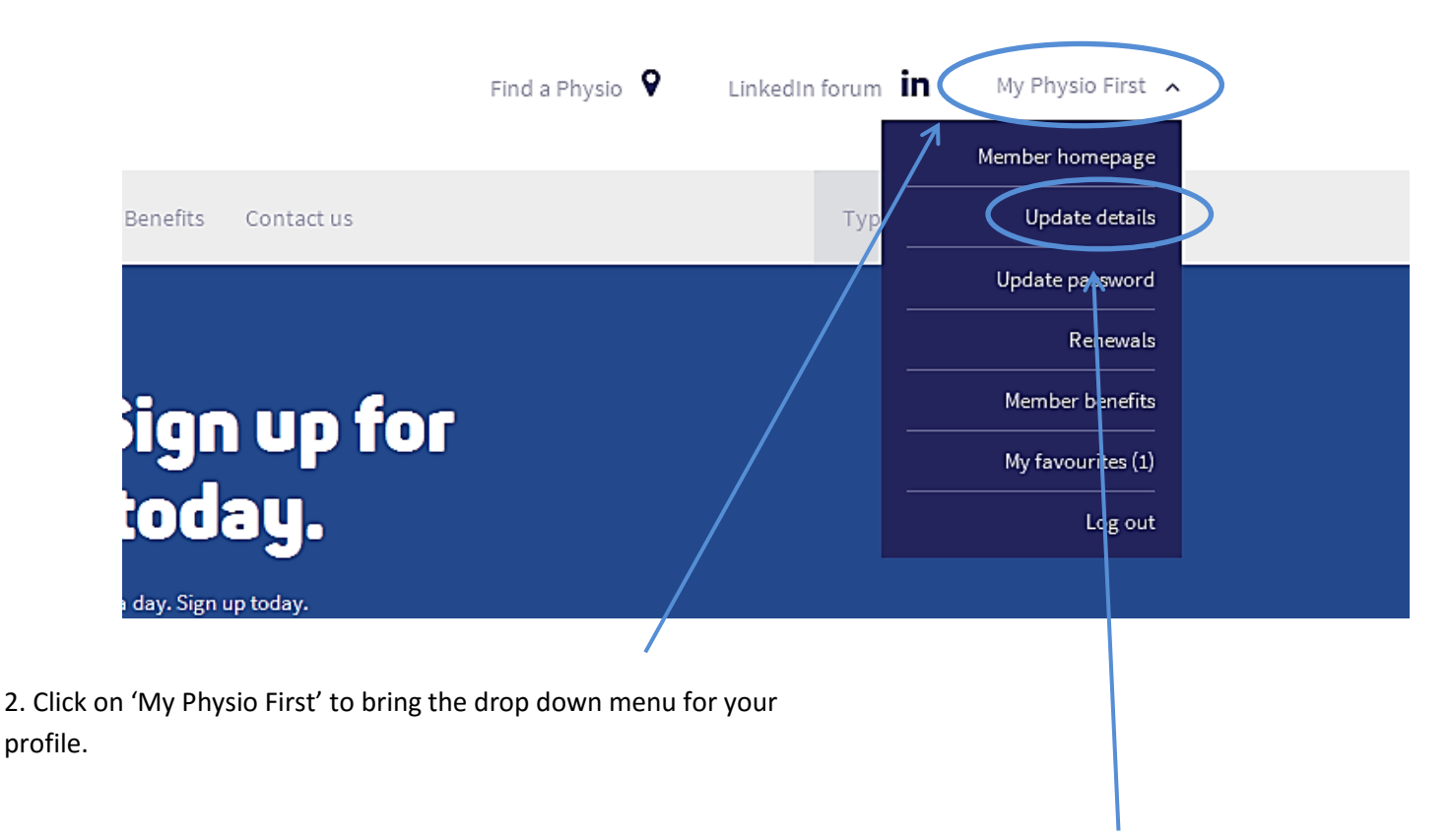

3. Then click on 'Update details'

# Step 4 & 5

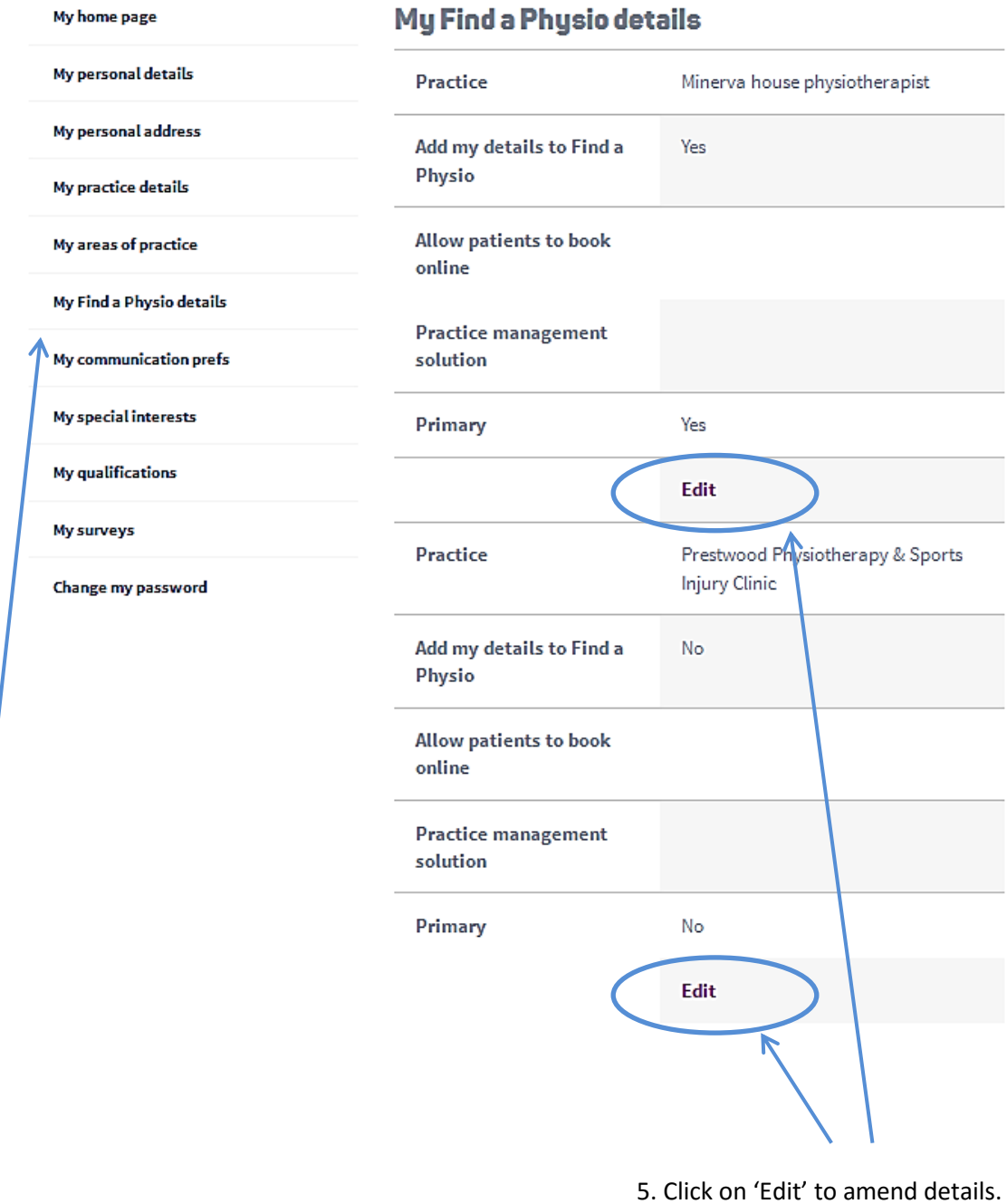

4. Select 'My Find a Physio details'.

## Step 6

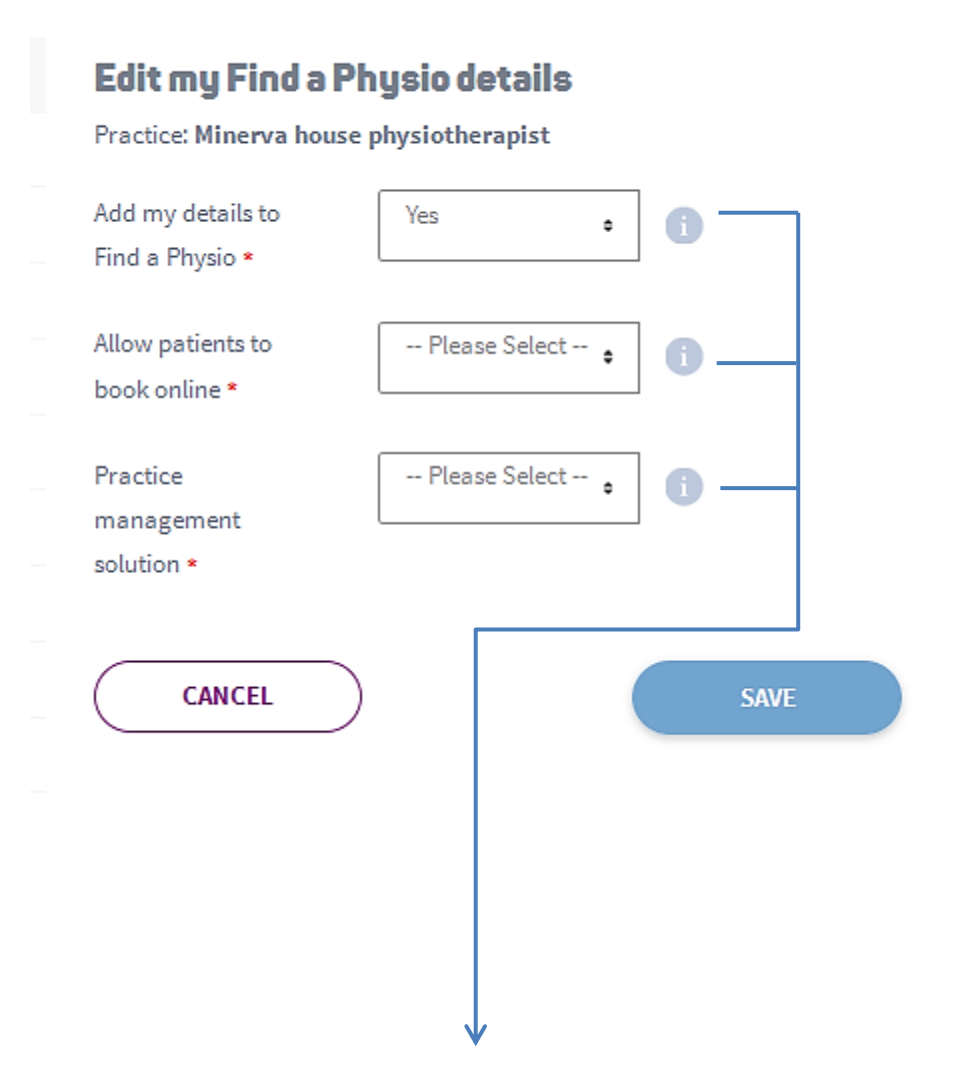

6. Once details have been adjusted to your preference, click 'Save'.

### Step 7 (Final step)

### Finally, register for Pronto by clicking here (you should be directed to the page below)

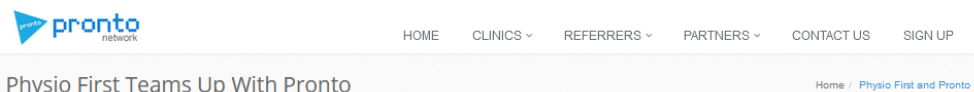

Physio First Teams Up With Pronto

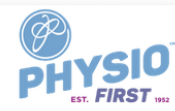

Physic First's new website has now been launched and includes a revamped 'Find a Physic ctory site for the general public

Now you will be able to make a booking directly with Physio First members. This is made possible by Pronto which makes receiving patient referrals and bookings a lot .<br>easier for clinics

### What is Pronto?

Pronto is a service created by Blue Zinc IT, it enables users of TM2, TM3 and PPS Practice Management Systems to receive referrals and bookings securely into their clinic diary

If you do not have TM2. TM3, or PPS, we have a solution for you too . The Pronto Portal The Pronto Portal is a standalone online diary where you can share your availability with Physio First's Find a Physio service.

When bookings using the Pronto Portal are made you'll be notified instantly by email. This makes Pronto the easiest way to get referrals, with the least amount of administrative effort.

#### Do I Require Pronto To Use Find A Physio?

To receive bookings using Physio First's Find a Physio Directory, you will need to be a member of Physio First and register to receive online bookings via Find a Physio. We will then set you up on Pronto. Pronto is the engine that powers 24/7 online booking on

### Find A Physio Directory

With Pronto you can benefit from:

- \* Receiving bookings straight into your diary (TM2/TM3/PPS/Pronto Portal).
- Receiving bookings straight<br>• 24/7 online bookings.<br>• No more referral phone calls.
- 
- . No more tedious administration involved in the booking process • Complete control over your diary, and what goes into it

#### How much will Pronto cost me?

Pronto via TM2, TM3, PPS Setup - £0

Find A Physio Referrals - £1.20 including VAT

#### Pronto Portal (Not a TM2, TM3 or PPS user) One off setup fee - £5

Find A Physio Referrals - £1.80 including VAT

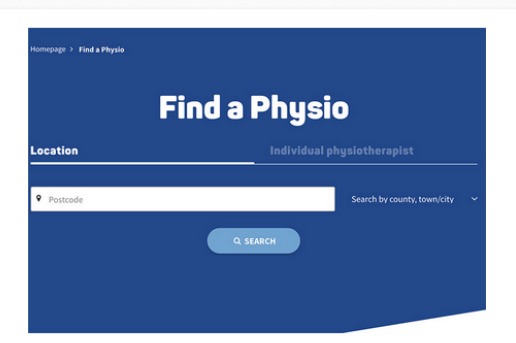

I'm a Physio First member, how do I get Pronto? There are two ways to become a user of the Pro

### TM2/TM3/PPS user

וואברוואסוררים שפו<br>If you are a user of either TM2, TM3 or PPS you can sign up to Pronto Network in just a few  $rac{1}{100}$ 

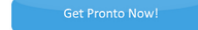

#### **Pronto Portal**

r round that the MI2/TM3/PPS, or any practice management software, you can still receive<br>online bookings using the Pronto Portal. Setup for the Pronto Portal is quick and easy; click the<br>button below to get started:

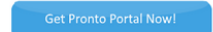

#### I'm not a member of Physio First, how do I Join?

Physio First is for championing evidence-based, cost-effective private physiotherapy with Physio First members in the changing healthcare marketplace

They are the trade association for self-employed physiotherapists in private practice and they are a professional network of the Chartered Society of Physiotherapy

Join Physio First and you'll open the door to a wealth of unique professional support and information that no other private physiotherapy membership organisation in the UK can offer